## Zoom Pronoun Setup

## **Logging into Zoom**

1. Visit https://clarion.zoom.us/ and select "Account Sign In"

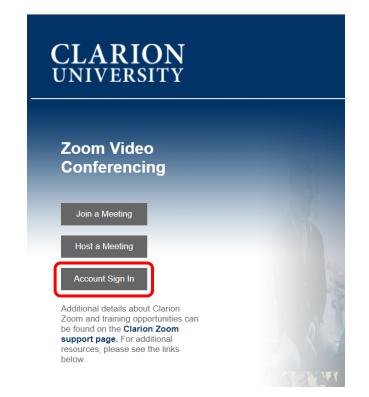

2. Edit your profile

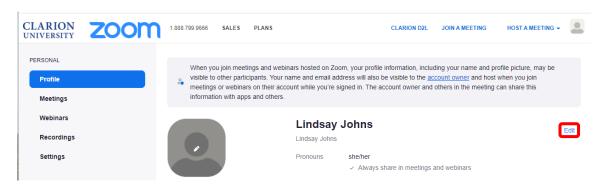

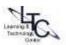

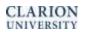

- 3. Enter your pronouns and select how you would like to share them.
  - Always share in meetings and webinars
  - Ask me everytime after joining meetings and webinars
  - Do not share in meetings and webinars

|  | Lindsay Johns                                                                                    |
|--|--------------------------------------------------------------------------------------------------|
|  | Display Name                                                                                     |
|  | Lindsay Johns                                                                                    |
|  | Enter a name (e.g. your first name, full name, or nickname) that will be shown to others on Zoom |
|  | Pronouns ①                                                                                       |
|  | she/her                                                                                          |
|  | How would you like to share your pronouns?                                                       |
|  | Always share in meetings and webinars                                                            |
|  | Pronouns are always visible to your contacts on your profile card                                |
|  | Save                                                                                             |

- 4. You always have the option to share or unshare your pronouns during meetings.
  - Click the Participants tab in the Zoom control bar
  - Click more next to your name

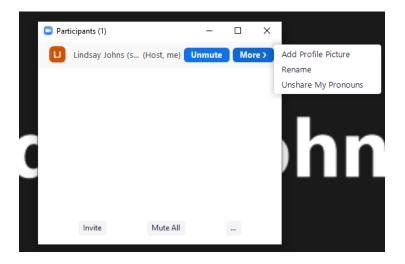

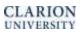